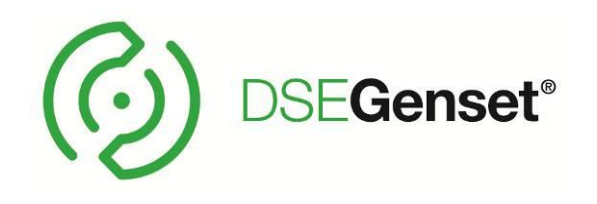

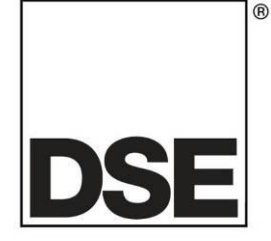

# **DEEP SEA ELECTRONICS DSEG0123 MSC Configuration Suite PC Software Manual**

# **Document Number: 057-349**

Author: Ian Roberts

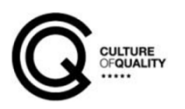

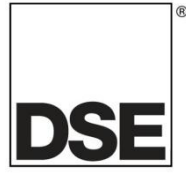

**Deep Sea Electronics Ltd.** Highfield House Hunmanby North Yorkshire YO14 0PH England

**Sales Tel:** +44 (0) 1723 890099

**E-mail:** [sales@deepseaelectronics.com](mailto:sales@deepseaelectronics.com) **Website:** [www.deepseaelectronics.com](http://www.deepseaelectronics.com/)

#### **DSEG0123 Configuration Suite PC Software Manual**

© Deep Sea Electronics Ltd.

All rights reserved. No part of this publication may be reproduced in any material form (including photocopying or storing in any medium by electronic means or other) without the written permission of the copyright holder except in accordance with the provisions of the Copyright, Designs and Patents Act 1988.

Applications for the copyright holder's written permission to reproduce any part of this publication must be addressed to Deep Sea Electronics Ltd. at the address above.

The DSE logo and the names DSEGenset®, DSEATS®, DSEPower® and DSEControl® are UK registered trademarks of Deep Sea Electronics Ltd.

Any reference to trademarked product names used within this publication is owned by their respective companies.

Deep Sea Electronics Ltd. reserves the right to change the contents of this document without prior notice.

Amendments Since Last Publication

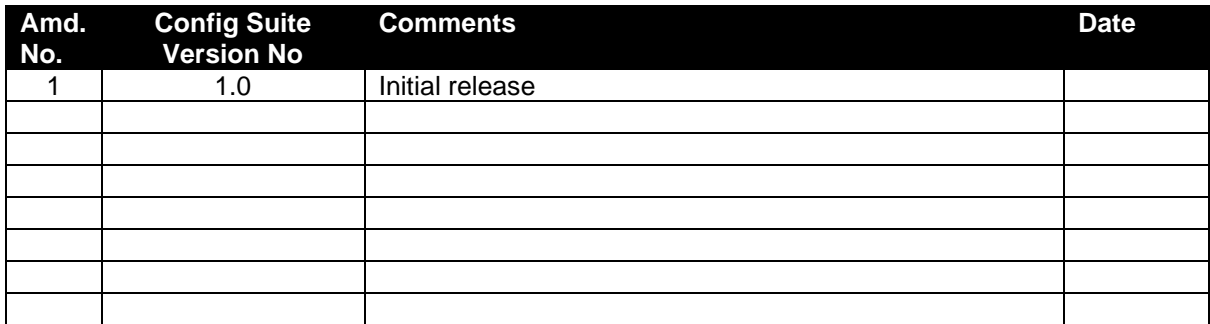

Typeface: The typeface used in this document is *Arial*. Care must be taken not to mistake the upper-case letter I with the numeral 1. The numer1 has a top serif to avoid this confusion.

# **TABLE OF CONTENTS**

# **Section**

# Page

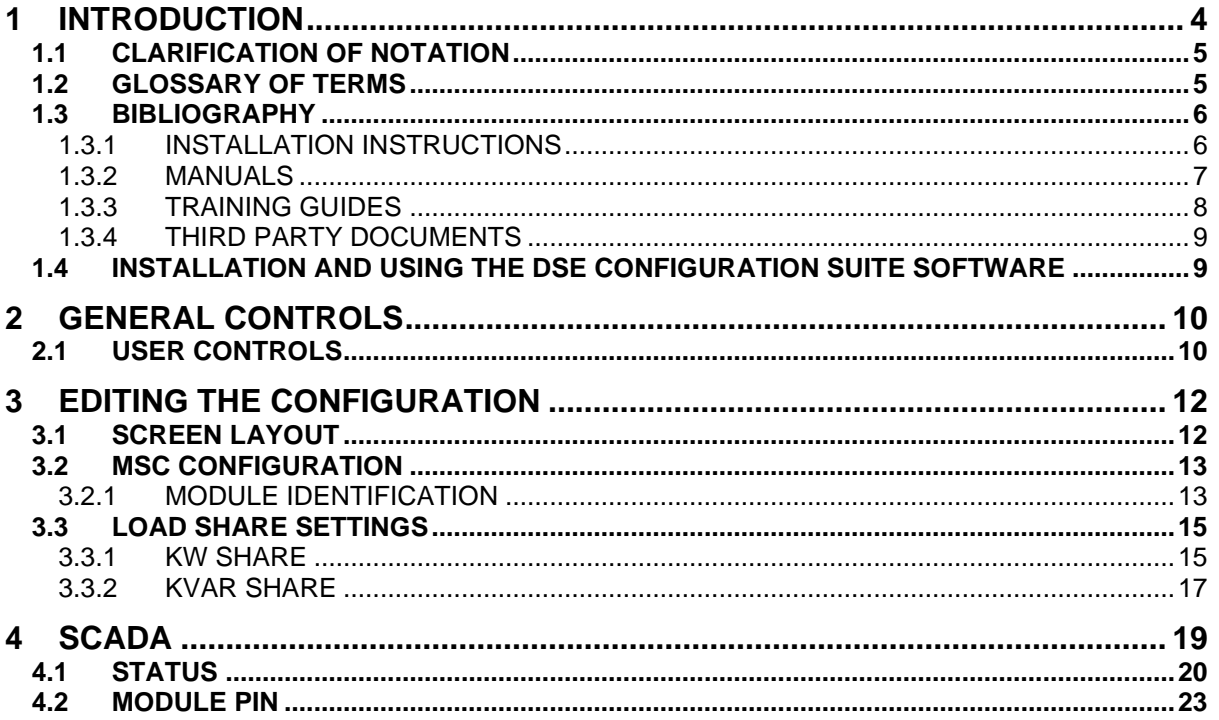

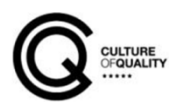

# <span id="page-3-0"></span>**1 INTRODUCTION**

This document details the use of the *DSE Configuration Suite PC Software* with the DSEG0123 MSC module, which is part of the DSEGenset® range of products.

The manual forms part of the product and should be kept for the entire life of the product. If the product is passed or supplied to another party, ensure that this document is passed to them for reference purposes.

This is not a *controlled document.* DSE do not automatically inform on updates. Any future updates of this document are included on the DSE website at [www.deepseaelectronics.com](http://www.deepseaelectronics.com/)

The *DSE Configuration Suite PC Software* allows the DSEG0123 module to be connected to a PC via USB A to USB B cable (USB printer cable). Once connected, the software allows easy, controlled access to various operating parameters within the module which can then be viewed and edited as required.

The *DSE Configuration Suite PC Software* must only be used by competent, qualified personnel, as changes to the operation of the module may have safety implications on the panel / generating set to which it is fitted. Access to critical operational sequences and settings for use by qualified engineers, may be barred by a security code set by the generator provider.

The information contained in this manual must be read in conjunction with the information contained in the appropriate module documentation. This manual only details which settings are available and how they may be used. Separate manuals deal with the operation of the individual module and its ancillaries, refer to section [1.3](#page-5-0) entitled *Bibliography* in this document for further information.

# <span id="page-4-0"></span>**1.1 CLARIFICATION OF NOTATION**

Clarification of notation used within this publication.

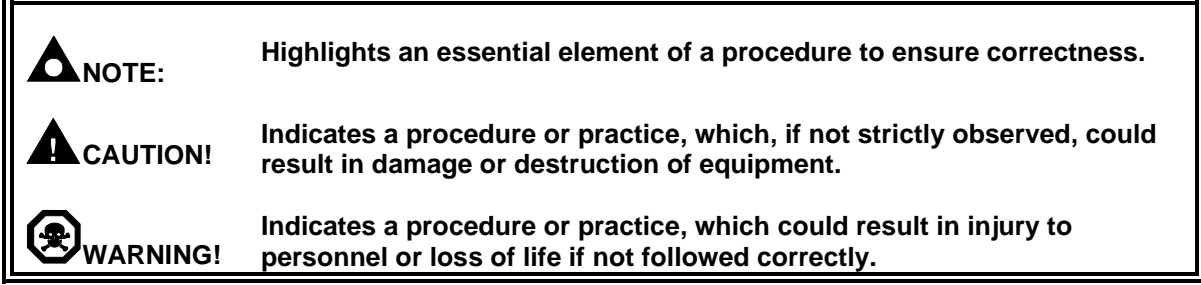

# <span id="page-4-1"></span>**1.2 GLOSSARY OF TERMS**

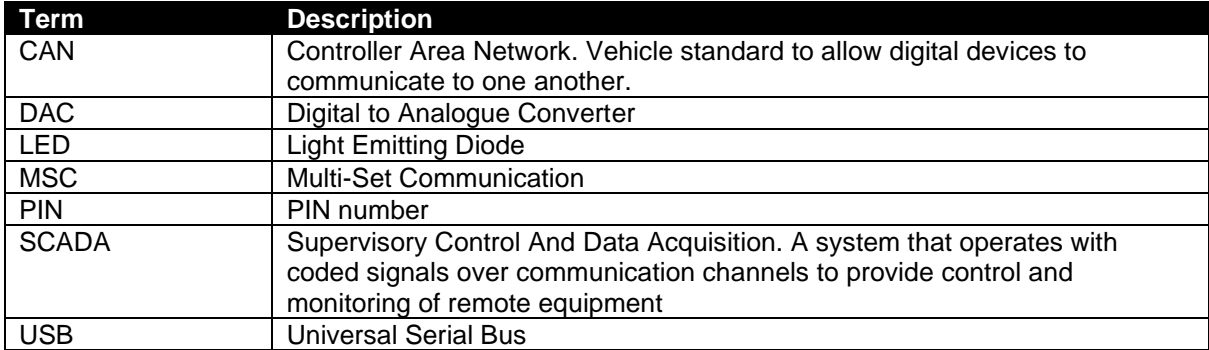

### <span id="page-5-0"></span>**1.3 BIBLIOGRAPHY**

This document refers to, and is referred by the following DSE publications which are obtained from the DSE website: [www.deepseaelectronics.com](http://www.deepseaelectronics.com/) or by contacting DSE technical support: [support@deepseaelectronics.com.](mailto:support@deepseaelectronics.com)

### <span id="page-5-1"></span>**1.3.1 INSTALLATION INSTRUCTIONS**

Installation instructions are supplied with the product in the box and are intended as a 'quick start' guide only.

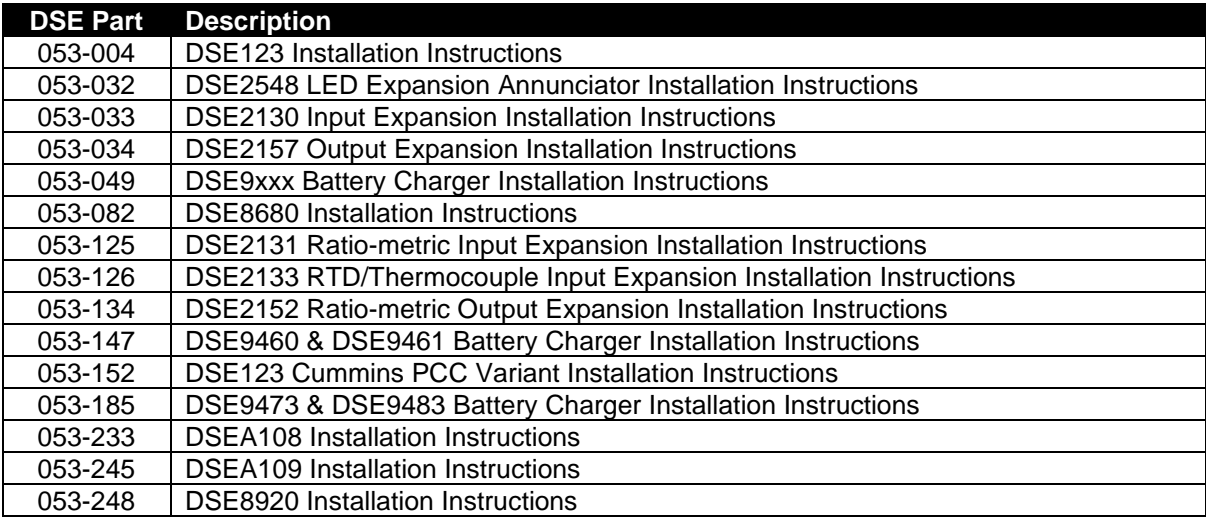

### <span id="page-6-0"></span>**1.3.2 MANUALS**

Product manuals are obtained from the DSE website: [www.deepseaelectronics.com](http://www.deepseaelectronics.com/) or by contacting DSE technical support: [support@deepseaelectronics.com.](mailto:support@deepseaelectronics.com)

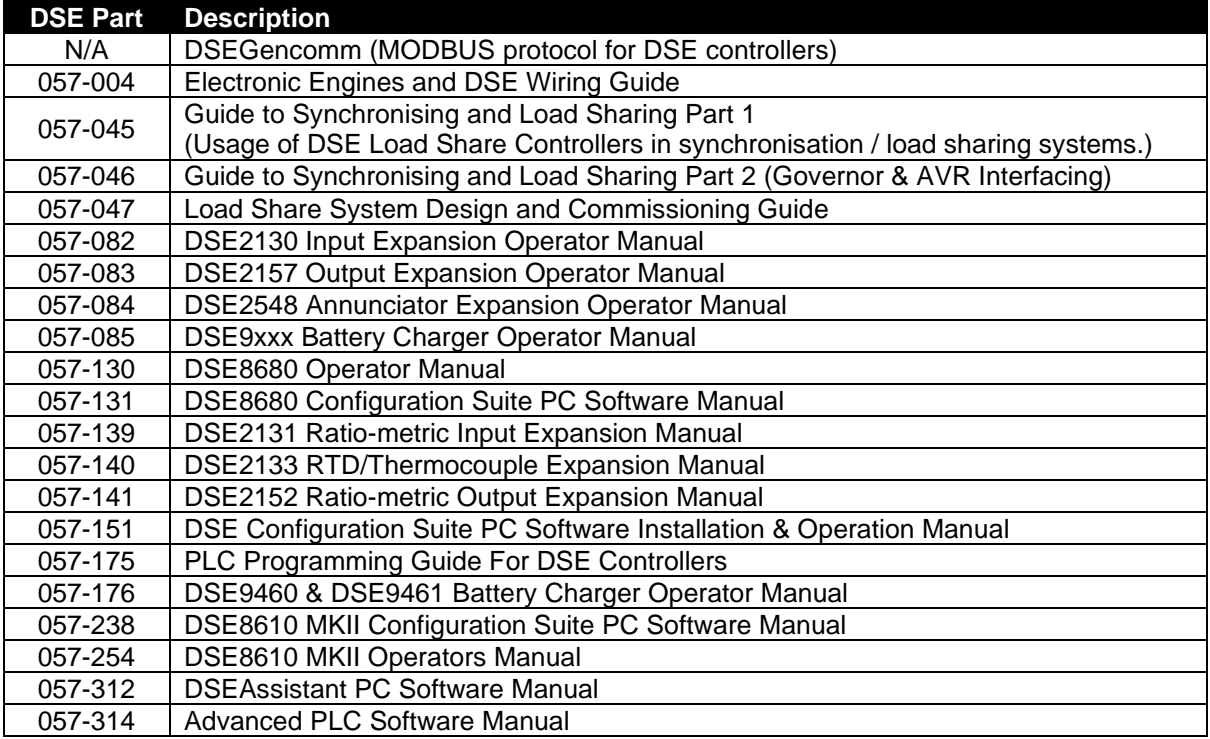

### <span id="page-7-0"></span>**1.3.3 TRAINING GUIDES**

Training guides are provided as 'hand-out' sheets on specific subjects during training sessions and contain specific information regarding to that subject.

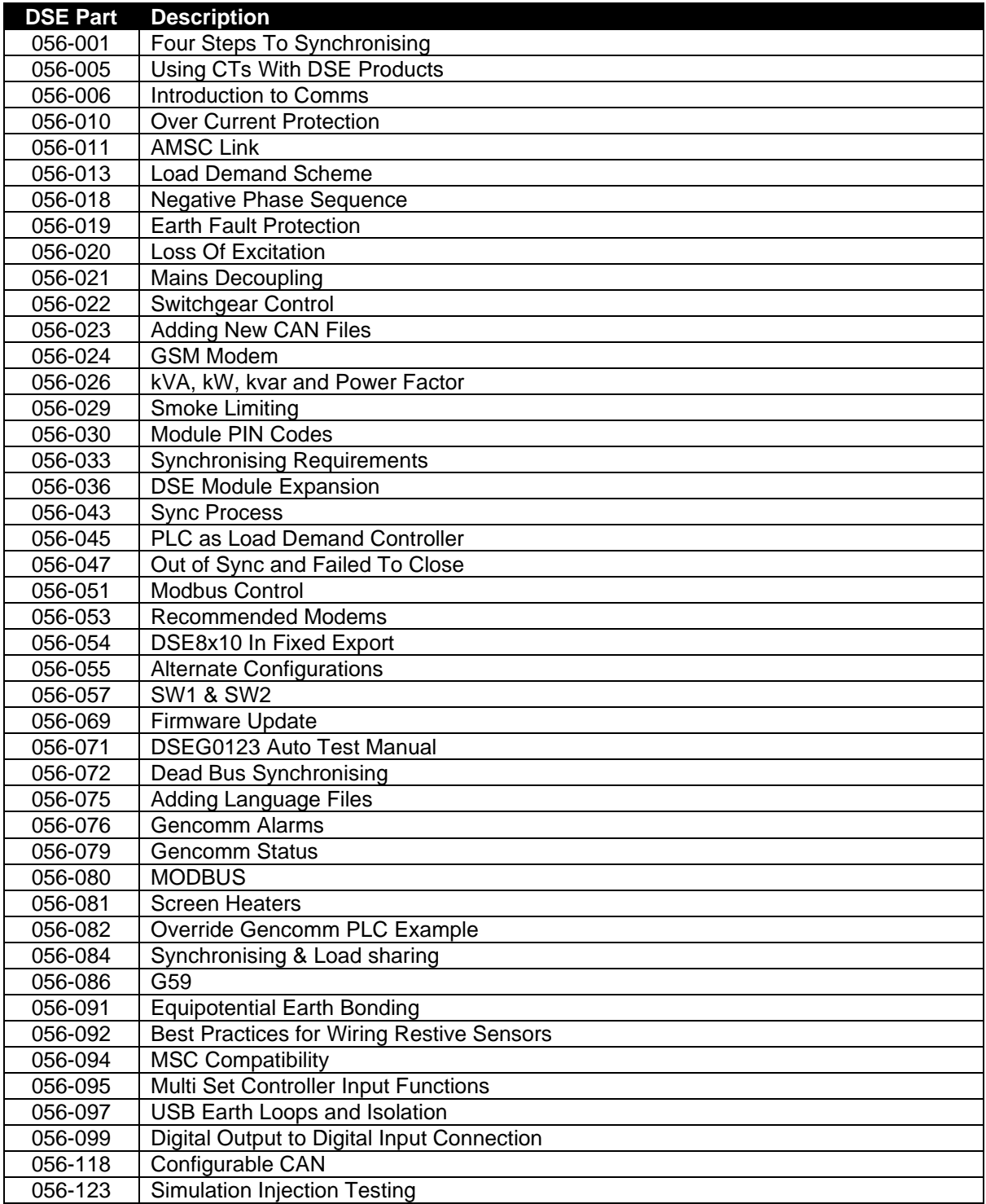

### <span id="page-8-0"></span>**1.3.4 THIRD PARTY DOCUMENTS**

The following third-party documents are also referred to:

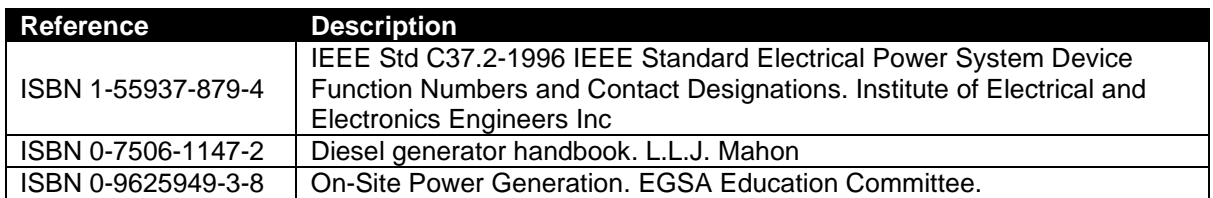

### <span id="page-8-1"></span>**1.4 INSTALLATION AND USING THE DSE CONFIGURATION SUITE SOFTWARE**

For information regarding installing and using the *DSE Configuration Suite PC Software,* refer to DSE publication: *057-151 DSE Configuration Suite PC Software Installation & Operation Manual*  which is found on the DSE website: [www.deepseaelectronics.com](http://www.deepseaelectronics.com/)

# <span id="page-9-0"></span>**2 GENERAL CONTROLS**

**NOTE: For information on Menu & Toolbars please refer to DSE Publication: 057-151**  *DSE Configuration Suite PC Software Installation & Operation Manual*

#### **Overview**

The *DSE Configuration Suite PC Software* dialog boxes provide the user with a way to type text, choose options, and initiate actions. Controls in other windows provide a variety of services, such as letting the user choose commands and view and edit text. This section describes the controls provided by the *DSE Configuration Suite* and how to manipulate them.

The diagram below shows the general controls of the main configuration screen.

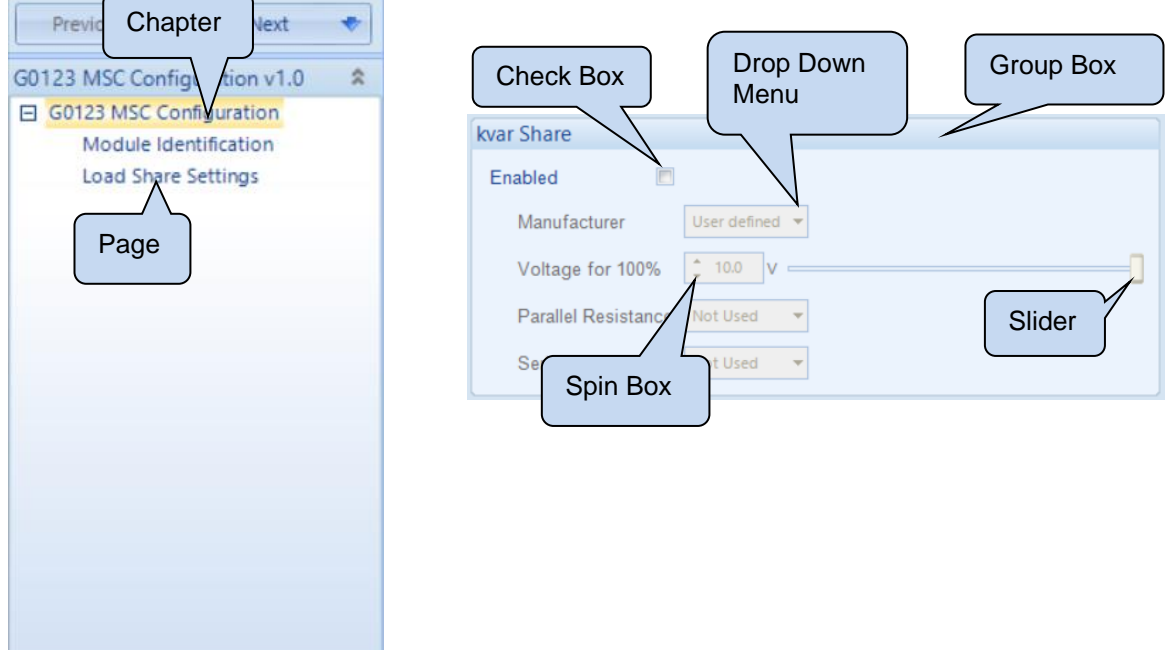

### <span id="page-9-1"></span>**2.1 USER CONTROLS**

#### **Slider**

The Slider Control allows the user to change a value using a mouse or arrows found on a standard keyboard.

The slider is highlighted in green in its inactive state and will change to orange (active state) once selected by a mouse pointer.

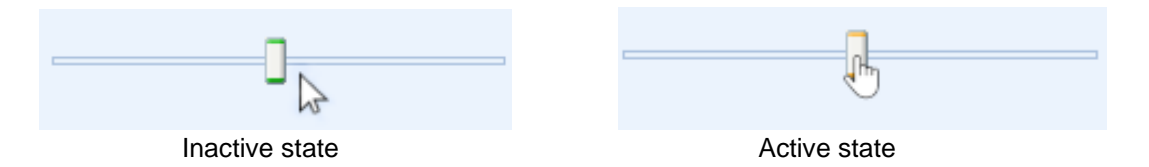

During the active state, the slider can be moved with the mouse pointer and the left and right keyboard arrows.

#### **Spin Box**

The Spin box displays the current value of the setting in the group box.

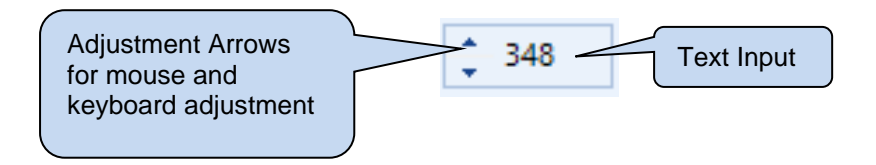

Clicking the mouse over the Spin box will change its colour to orange putting it in an active state.

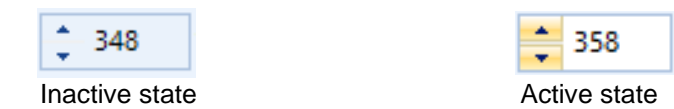

During the active state text can be entered using the keyboard, changed using the mouse pointer or the up and down arrows on the keyboard.

#### **Check box**

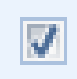

Used to select a parameter

#### **Drop down menu**

Used to select an action

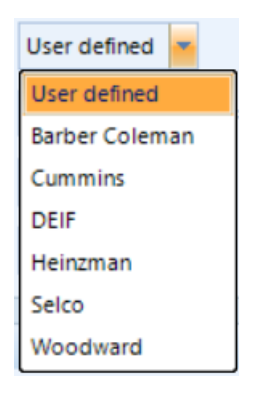

# <span id="page-11-0"></span>**3 EDITING THE CONFIGURATION**

The software is broken down into separate sections to provide simple navigation whilst editing the module's configuration to suit a particular application.

# <span id="page-11-1"></span>**3.1 SCREEN LAYOUT**

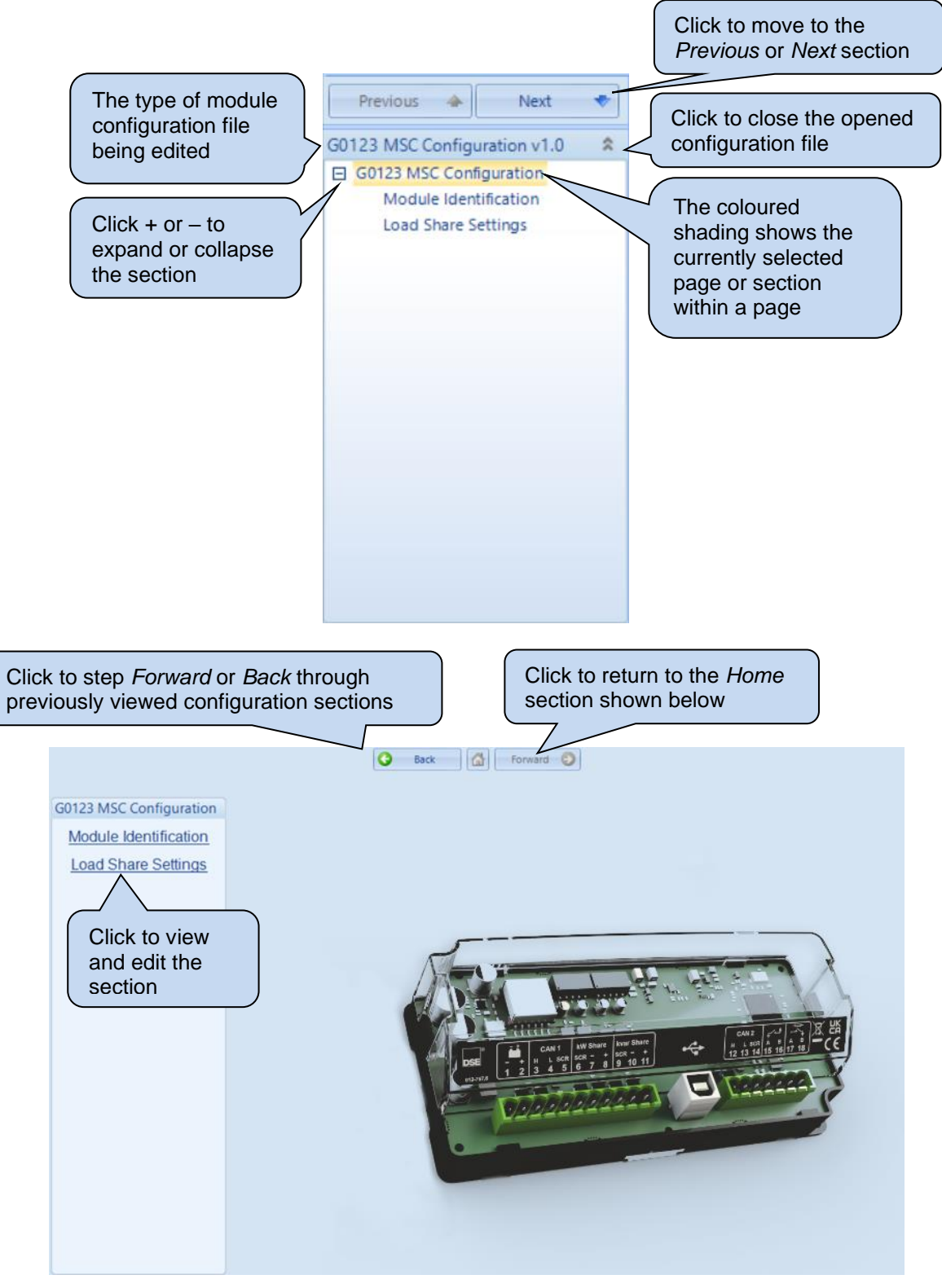

# <span id="page-12-0"></span>**3.2 MSC CONFIGURATION**

**ANOTE: The G0123 MSC ID is fixed at 16 so it is important to ensure when configuring an 8610 MKII, the module doesn't have the same MSC ID. It is advised that an 8610 MK11 is powered up after the G0123 otherwise Auto ID Allocation will fail if 8610MKII has been allocated an ID of 16 prior to the G0123 being connected.**

The Module section allows the user to edit options related to the module itself and is subdivided into smaller sections.

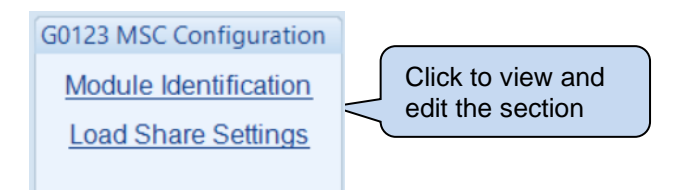

### <span id="page-12-1"></span>**3.2.1 MODULE IDENTIFICATION**

The *Module Identification* section allows the user to edit options related to the module itself and is subdivided into smaller sections.

#### **3.2.1.1 MODULE STRINGS**

#### **Description**

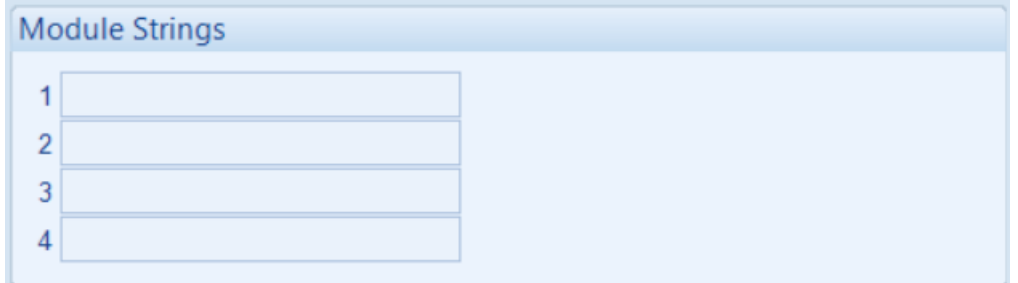

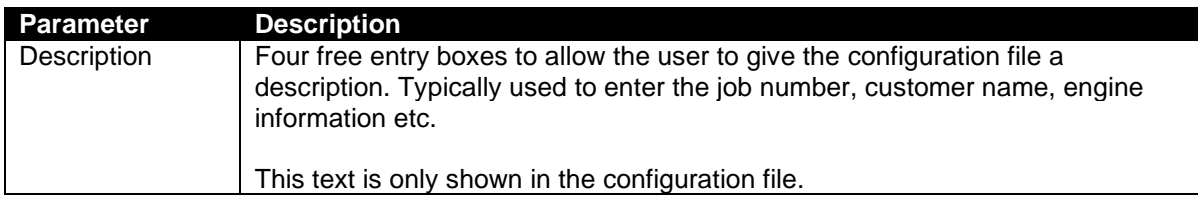

# **3.2.1.2 COMMUNICATION STRINGS**

### **Description**

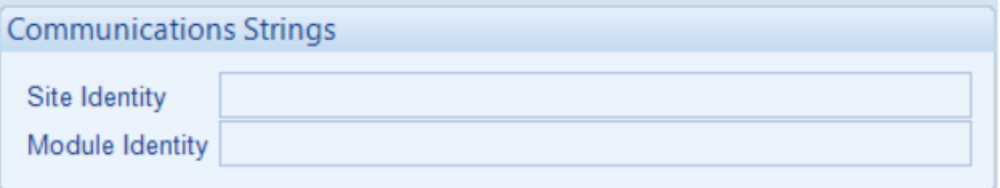

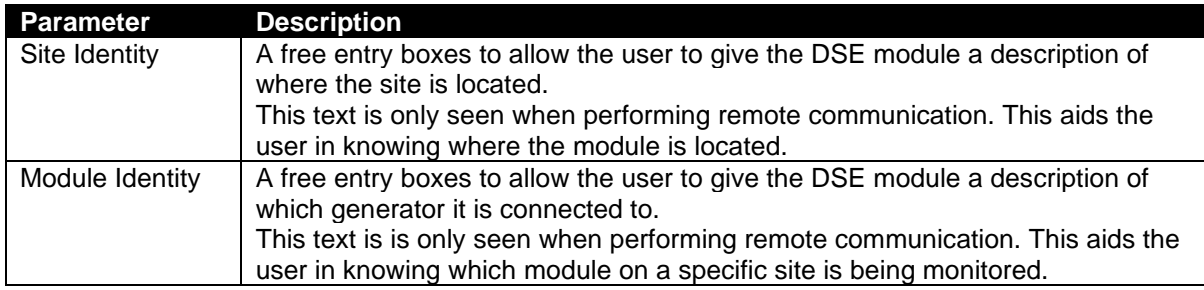

### <span id="page-14-0"></span>**3.3 LOAD SHARE SETTINGS**

The *Load Share Settings* section allows the user to edit options related to the module itself and is subdivided into smaller sections.

### <span id="page-14-1"></span>**3.3.1 KW SHARE**

#### **Description**

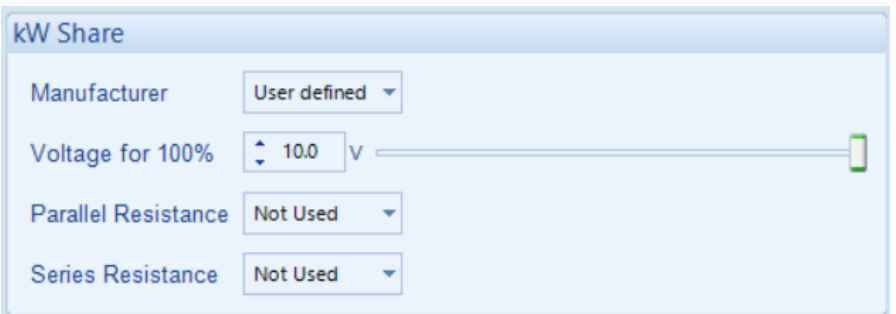

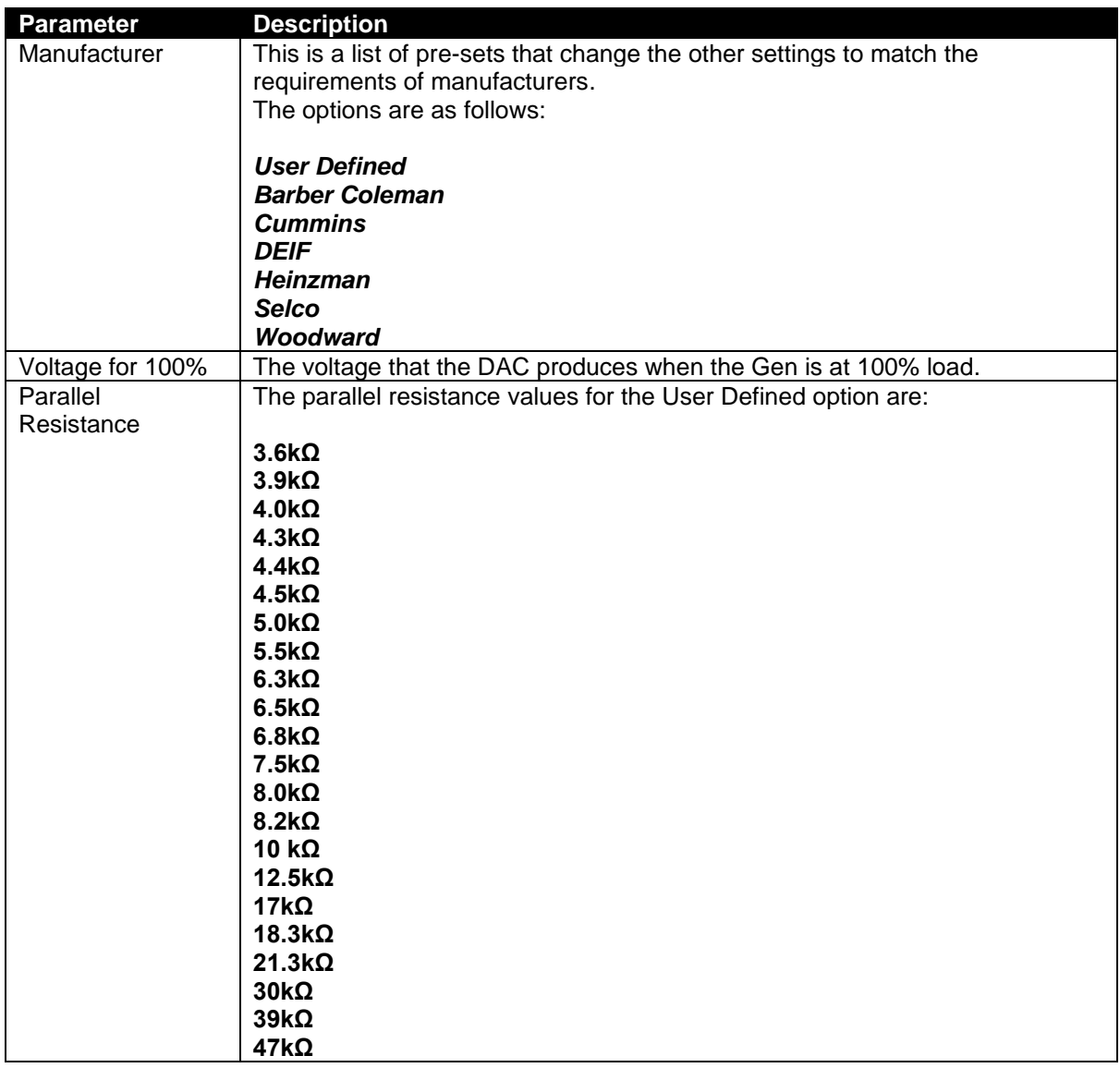

**NOTE: It's essential that every unit on a pair of load share lines uses the same Voltage, Parallel and Series Resistance values. Failure to do so will result in incompatibility between the modules.**

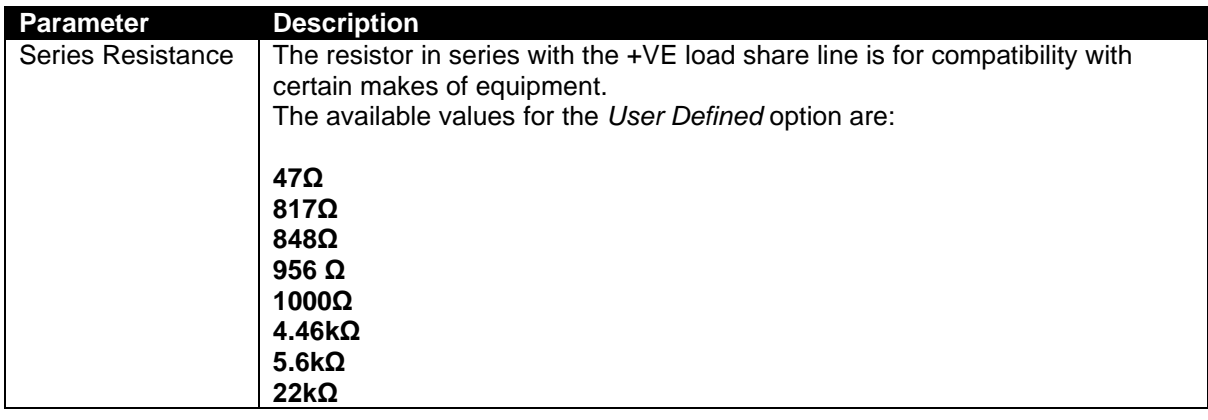

**NOTE: Selecting Cummins as manufacturer will grey out all other settings.**

### <span id="page-16-0"></span>**3.3.2 KVAR SHARE**

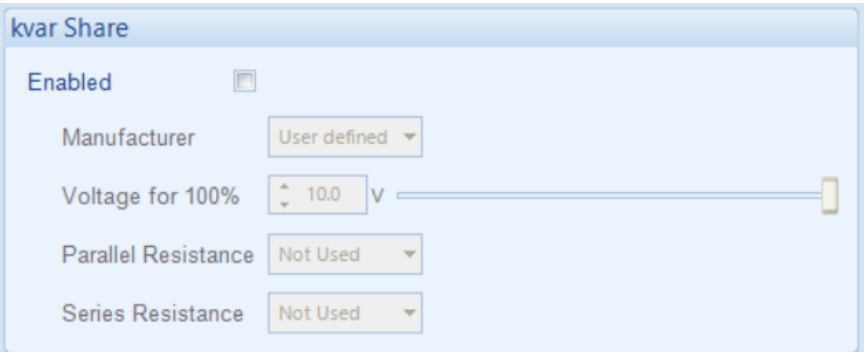

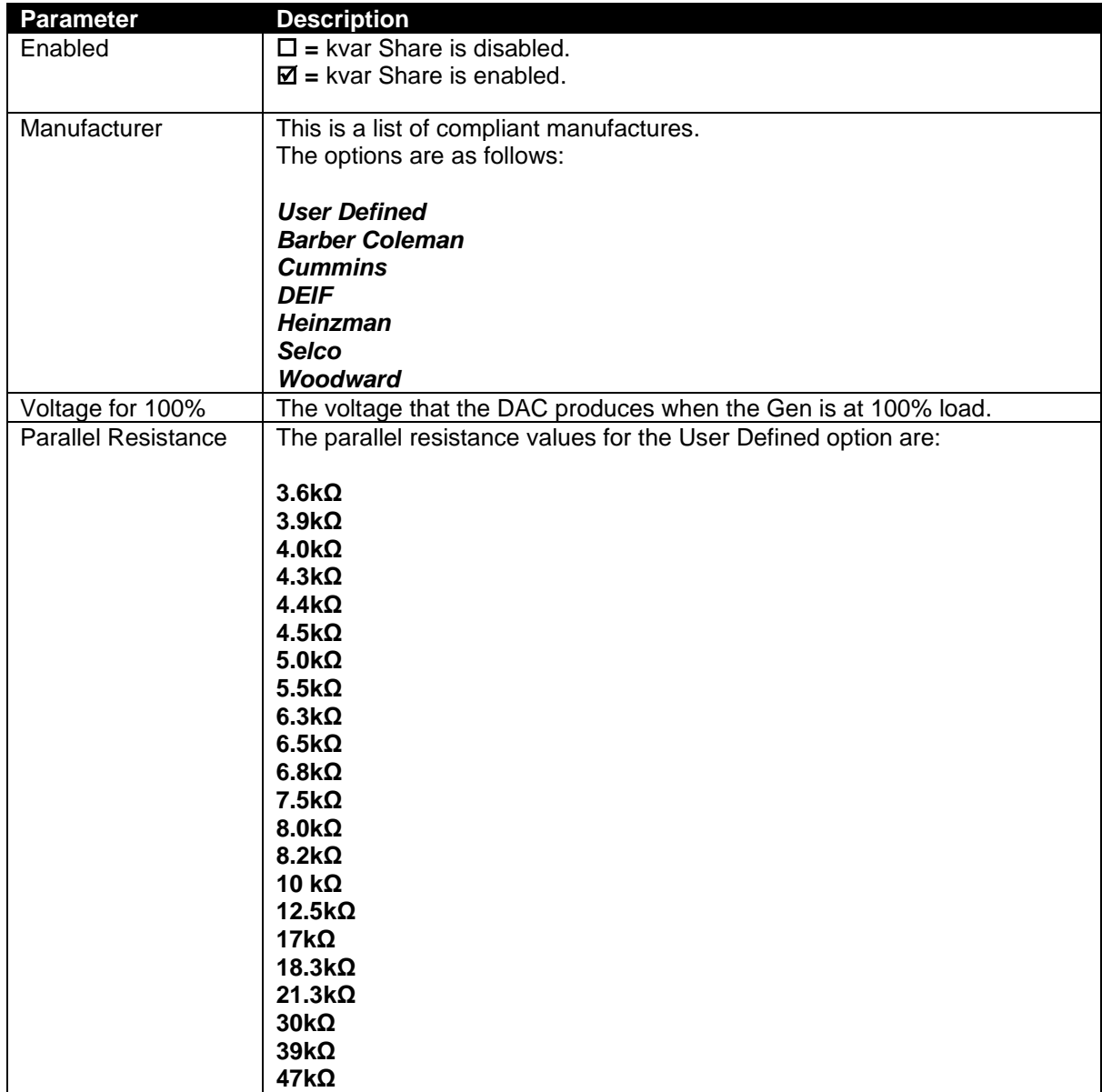

**ANOTE: If the Enabled is unchecked it prevents the G0123-MSC from var sharing, leaving only power sharing active. This should only be done if var control is also turned off in the 8610's config. Without var sharing it will be necessary to rely on var droop between the two Gens.**

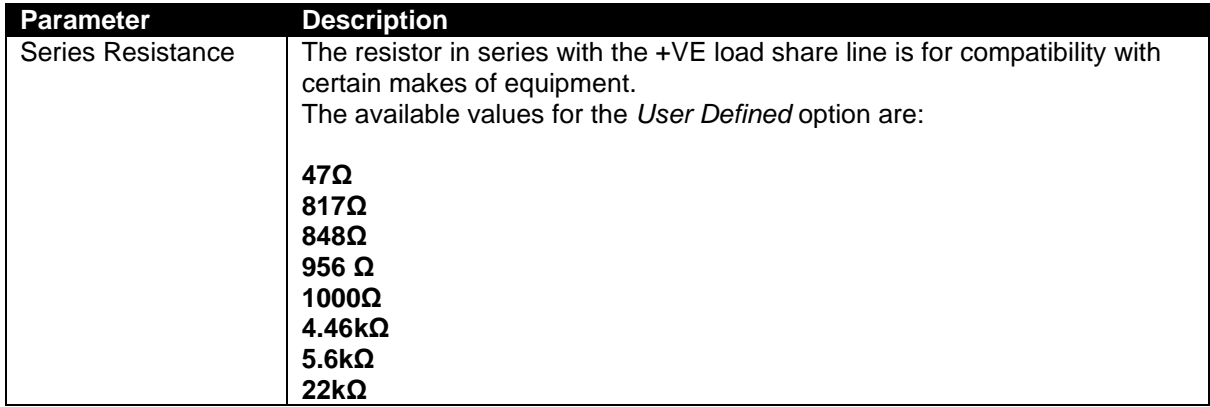

**NOTE: It's essential that every unit on a pair of load share lines uses the same Voltage, Parallel and Series Resistance values. Failure to do so will result in incompatibility between the modules.**

# <span id="page-18-0"></span>**4 SCADA**

SCADA stands for Supervisory Control And Data Acquisition and is provided both as a service tool and as a means of monitoring and controlling the generator set.

As a service tool, the SCADA pages are to check the operation of the controller's inputs and outputs as well as checking the generators operating parameters.

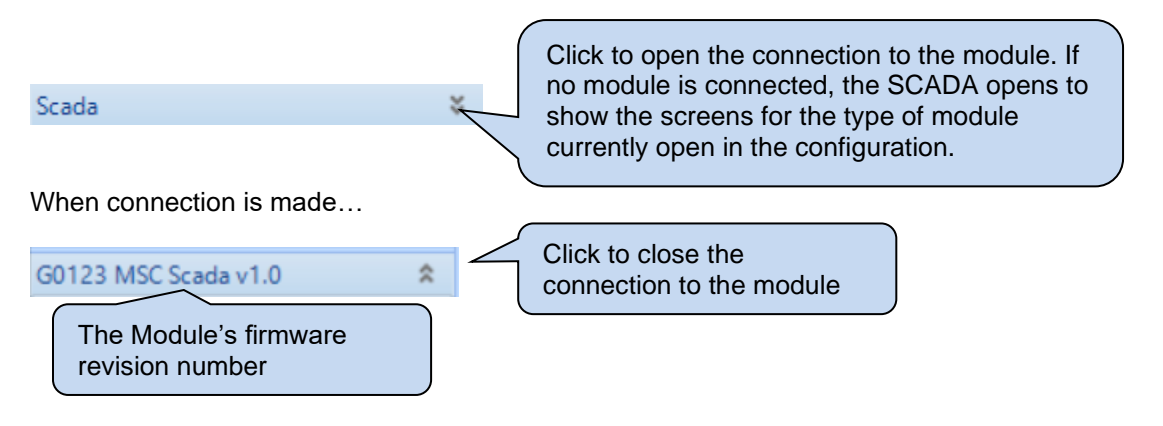

The *SCADA* page is subdivided into smaller sections. Select the required section with the mouse.

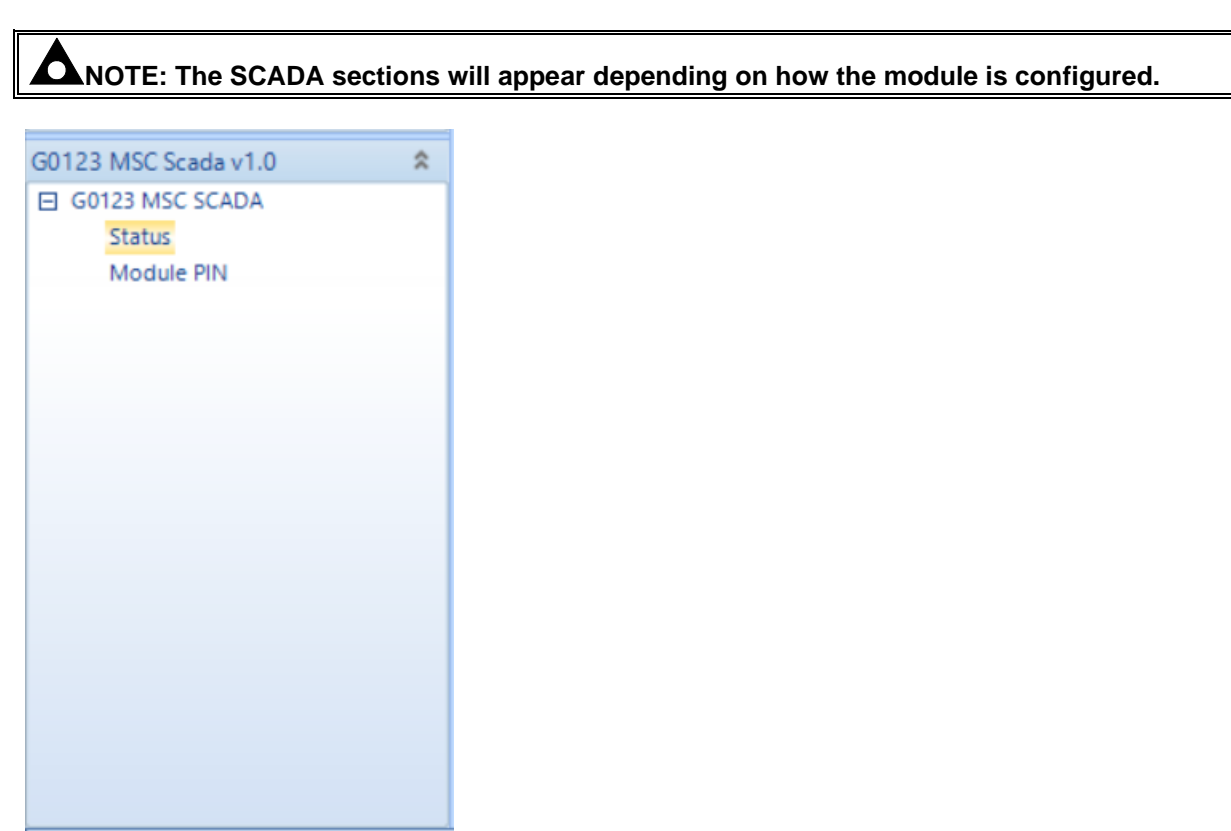

# <span id="page-19-0"></span>**4.1 STATUS**

This section displays the status information about the module.

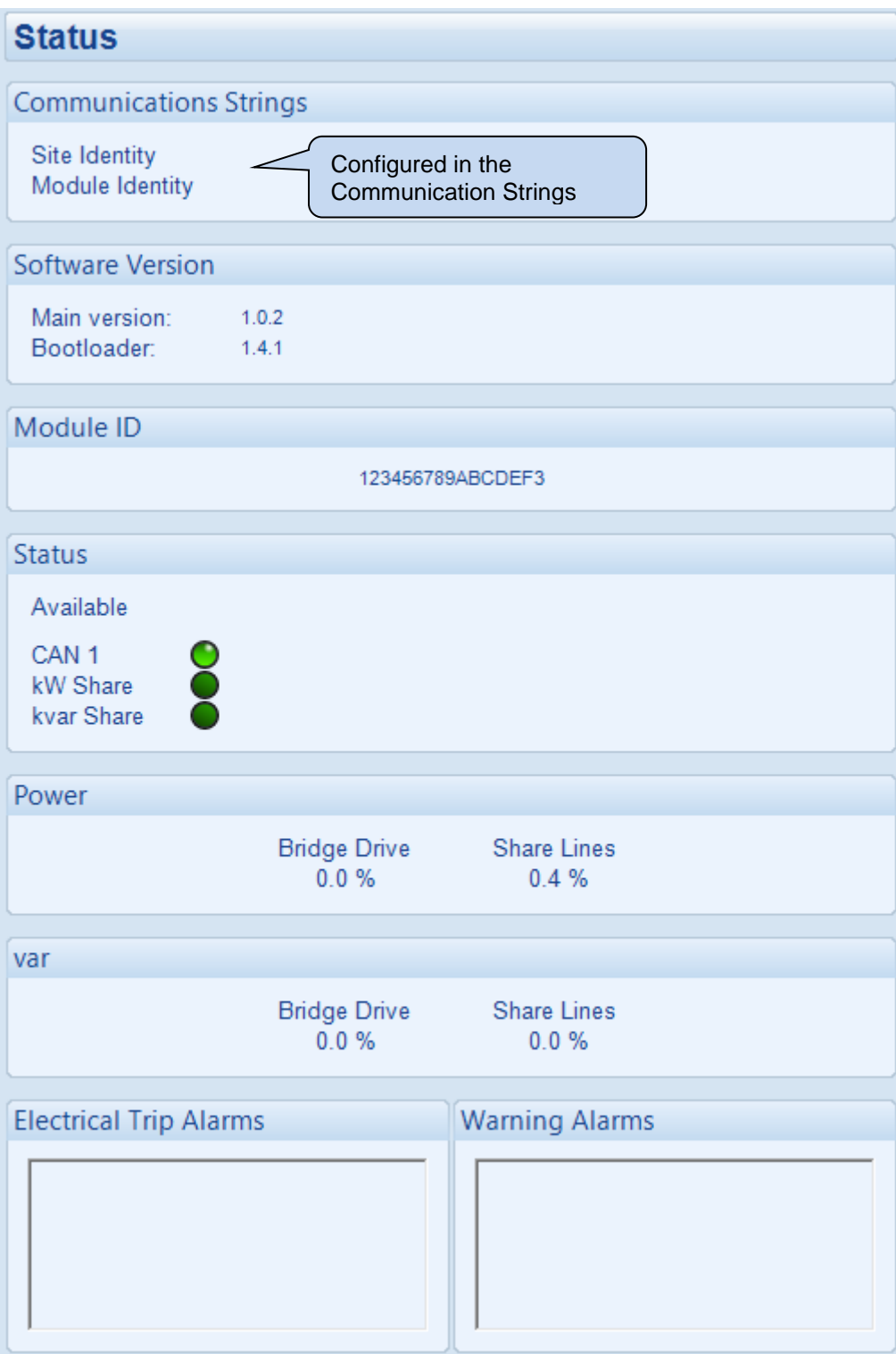

#### **Status**

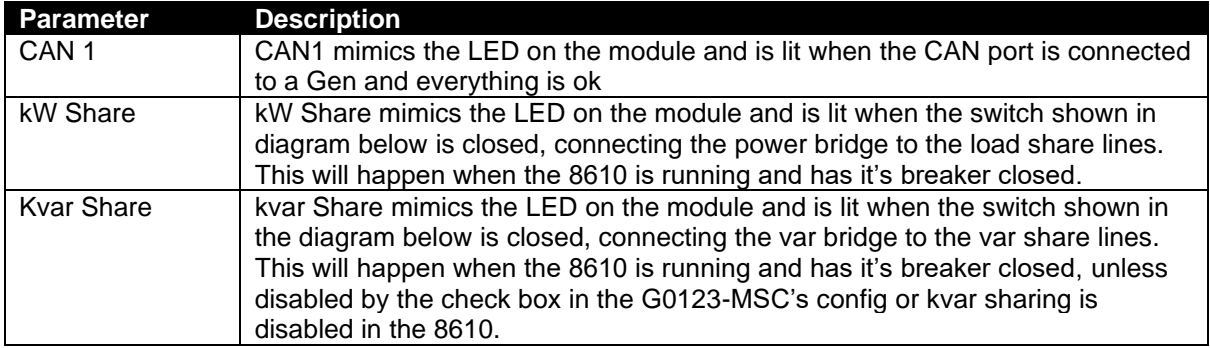

#### **Power & var**

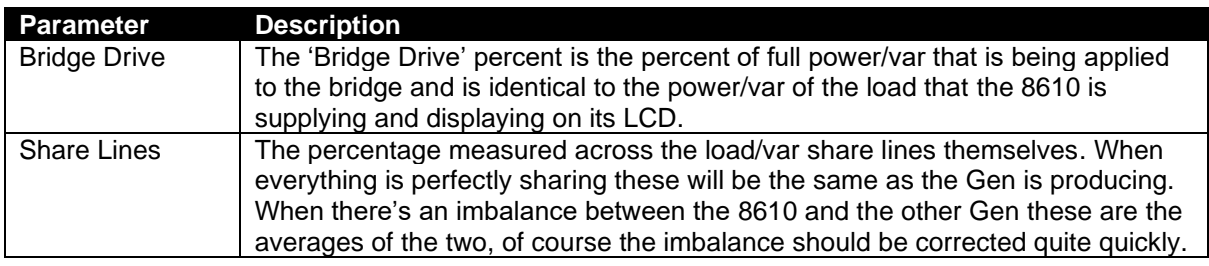

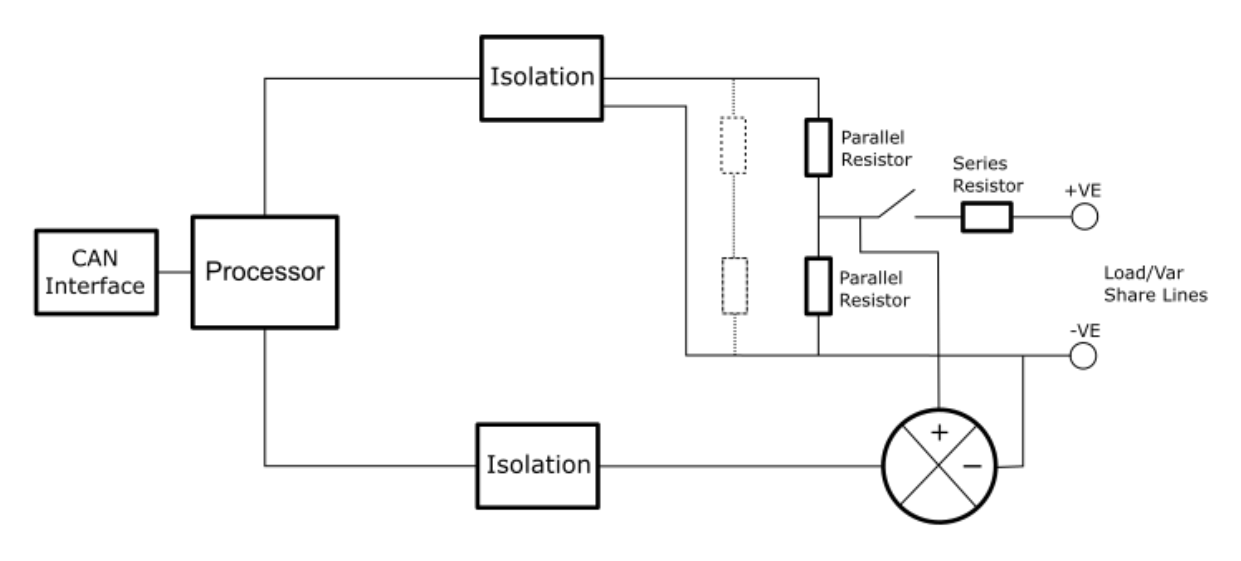

Power and var Sharing Bridges

#### **Alarms**

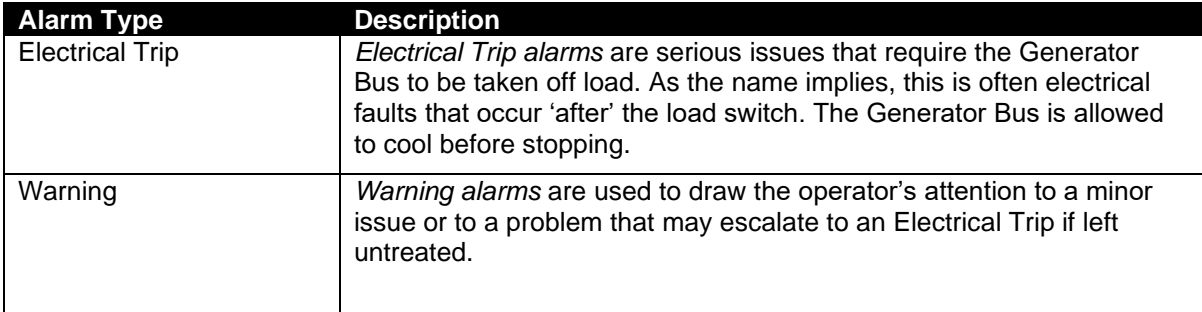

### <span id="page-22-0"></span>**4.2 MODULE PIN**

#### **CAUTION!: If the module PIN is lost or forgotten, it is no longer possible to access or make changes to the module!**

This section allows the user to configure a PIN (Personal Identification Number) within the module. This PIN must be entered when writing a configuration to the G0123 MSC module.

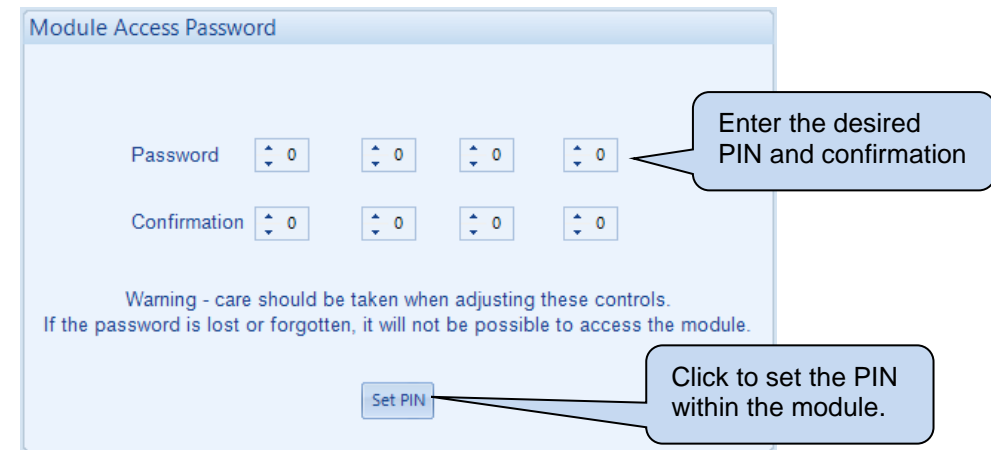

*This page is intentionally left blank*